## EXCEL 2013 FOR BEGINNERS

Saturday May 10<sup>th</sup>

10:00am-12:00pm

**Instructor: Curt Stacey** 

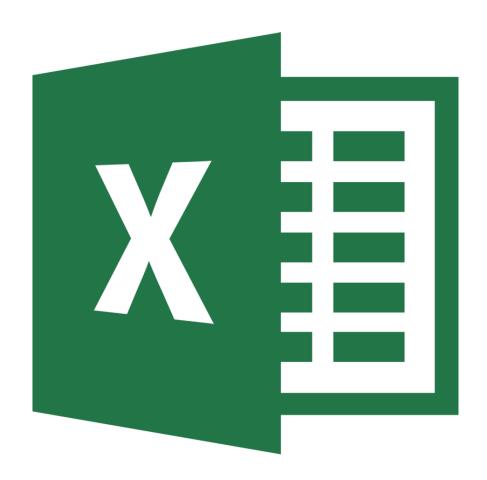

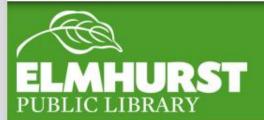

Welcome to the new Microsoft Office 2013 Suite. For those of you using Microsoft Office for the first time, congratulations! You've chosen a perfect time to learn about this application, since the newest version has undergone a pretty radical revision. For those of you accustomed to Office 2007, don't worry- there are some adjustments you need to make when using the new interface, but the basic tools are still the same and there are new improvements.

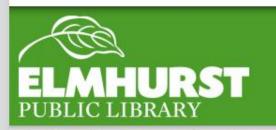

#### Introduction

By hitting the **Windows button**, Excel can be
selected at the start menu
in the Apps section

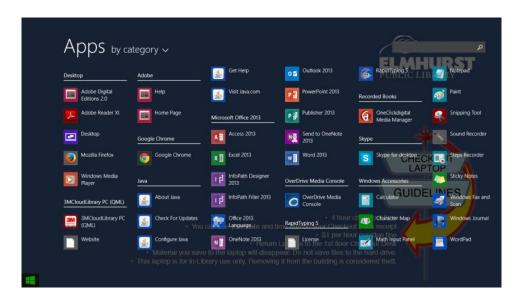

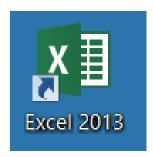

A shortcut can also be made on the desktop

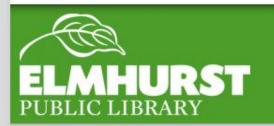

## Opening Excel

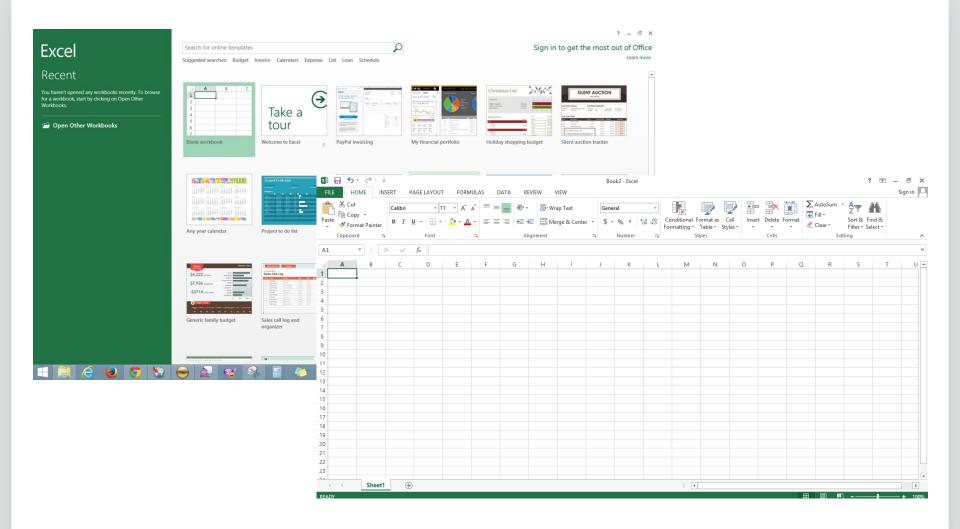

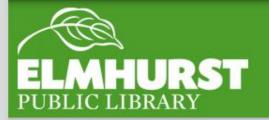

## New Spreadsheets

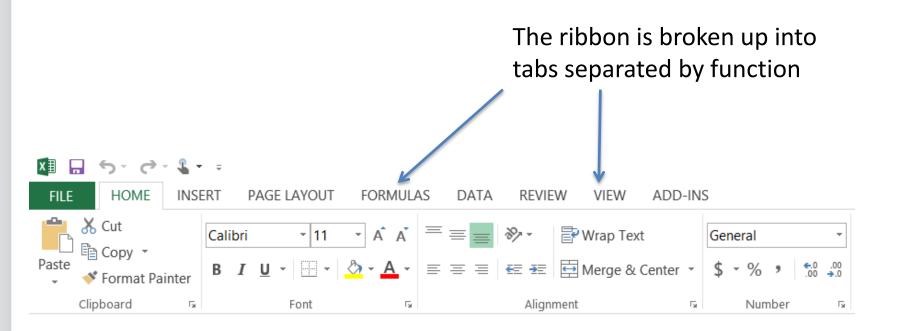

The office ribbon contains all of the functions of Excel

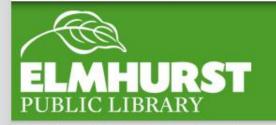

#### Office Ribbon

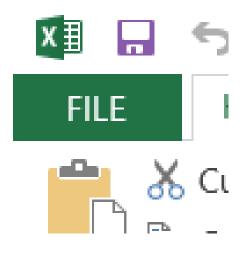

The file button opens menus to control various elements of the file itself including saving and printing

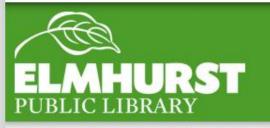

#### File Button

#### **Quick Keyboard Shortcuts**

Before we go about making changes on our sample worksheet, there are some

commands that are essential in order to make editing easier.

- Ctrl-Z (the "Undo" button)
- Ctrl-Y (the "Redo" button)

Every time you use the undo or redo command, it takes you one step backwards or forwards. This method allows you more leeway to experiment with your worksheet, knowing that you can always go back to your starting point.

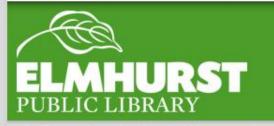

#### Shortcuts

## A worksheet is broken organized by **rows** (numbered) and **columns** (lettered)

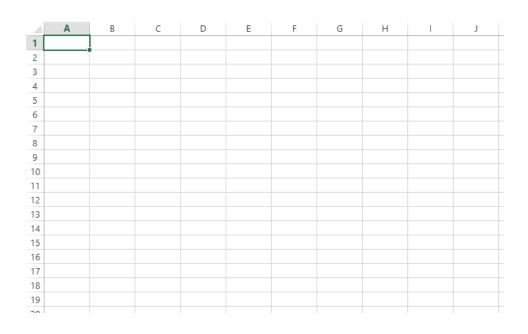

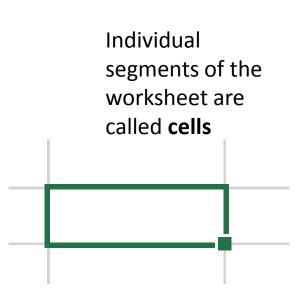

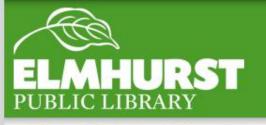

#### The Worksheet

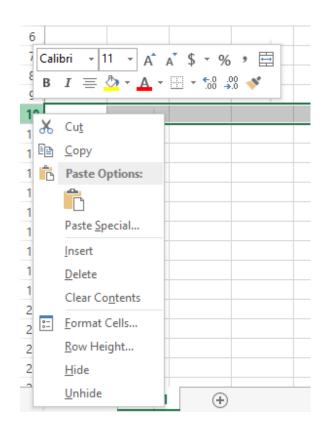

Right click on a row, column, or cell to insert additional items into the spreadsheet

Rows, columns, and cells can also be deleted this way

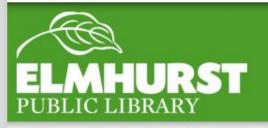

## Insert and Deleting

| This is a long list of words                                      | cel | Text normally extends beyond cell walls unless is information in following cell |      |   |
|-------------------------------------------------------------------|-----|---------------------------------------------------------------------------------|------|---|
| This is a lo The text                                             |     |                                                                                 |      |   |
|                                                                   |     |                                                                                 |      | - |
|                                                                   | Te  | ext                                                                             |      | - |
| Columns can be widened or text can be wrapped to keep text intact | W   | rap                                                                             | text | - |
|                                                                   |     |                                                                                 |      | _ |

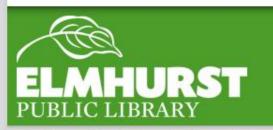

# Making it Fit

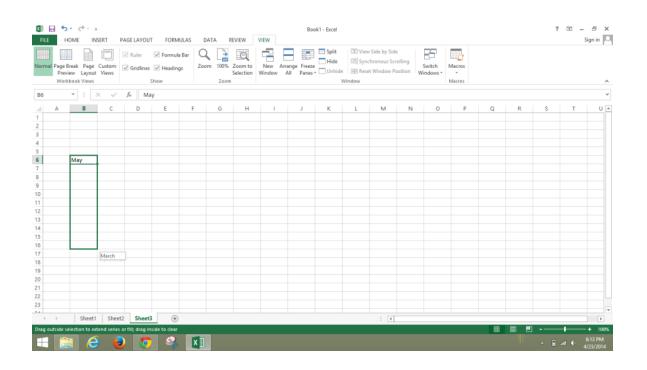

As soon as Excel recognizes a pattern it will continue the pattern by left clicking and moving across additional cells

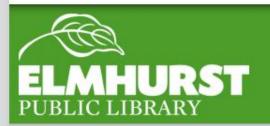

#### Autofill

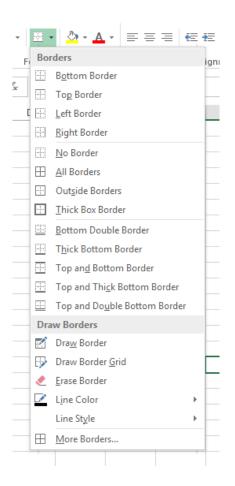

Just because cells are ruled does not mean they will be printed that way – in order to print worksheets which are ruled, **borders** must be defined

Freezing cells
holds their
position on the
worksheet so that
other data scrolls
around them

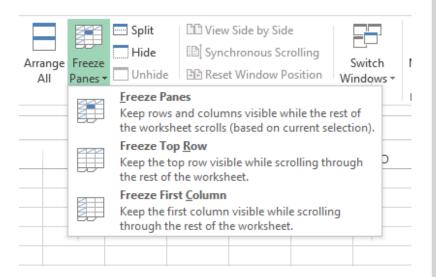

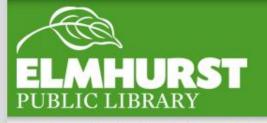

## Borders & Freezing

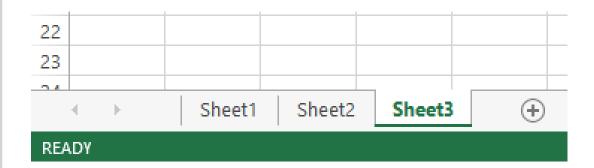

And one Excel file can hold multiple sheets – useful for larger projects

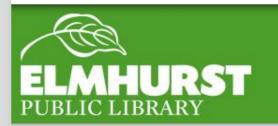

## Multiple Worksheets

# Additional Library Resources Located at:

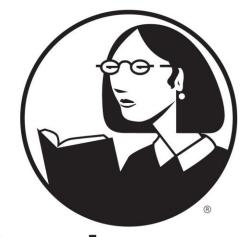

lynda.com

You can learn it."

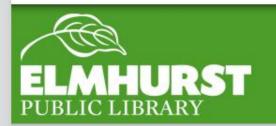

Lynda.com